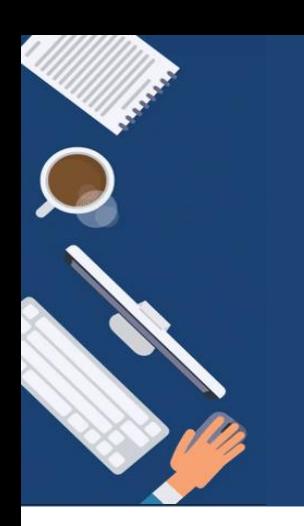

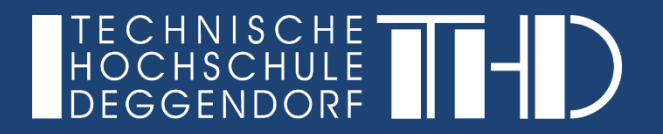

# Die zentrale Lernplattform "iLearn"

Überblick & Erste Schritte

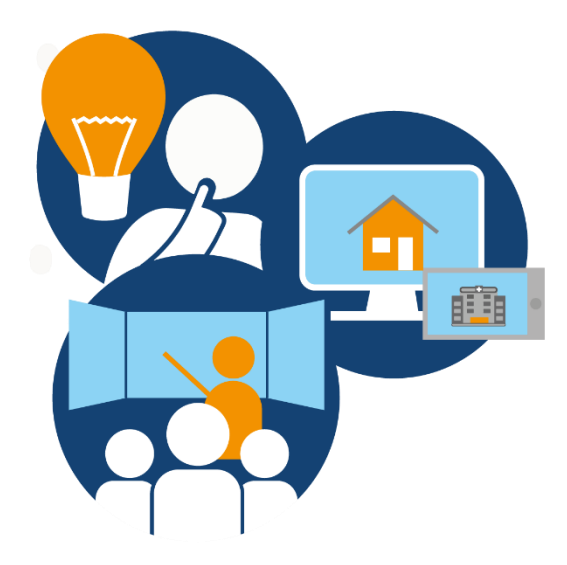

# **1. Was ist iLearn?**

iLearn ist die offizielle virtuelle Lernplattform der THD. Sie steht allen Lehrenden für die Organisation ihrer digitalen Lerninhalte zur Verfügung. Jede Vorlesung hat hier einen virtuellen Raum, den Dozenten frei nach ihren Wünschen gestallten und durch einen Kursschlüssel von unbefugtem Zugriff schützen können.

In virtuellen Vorlesungsräumen können z.B. Daten/Informationen ausgetauscht, Aufgaben gelöst, Wissensabfragen generiert, Gruppen organisiert oder aber auch ganze Webkonferenzen/ Vorlesungen abgehalten werden.

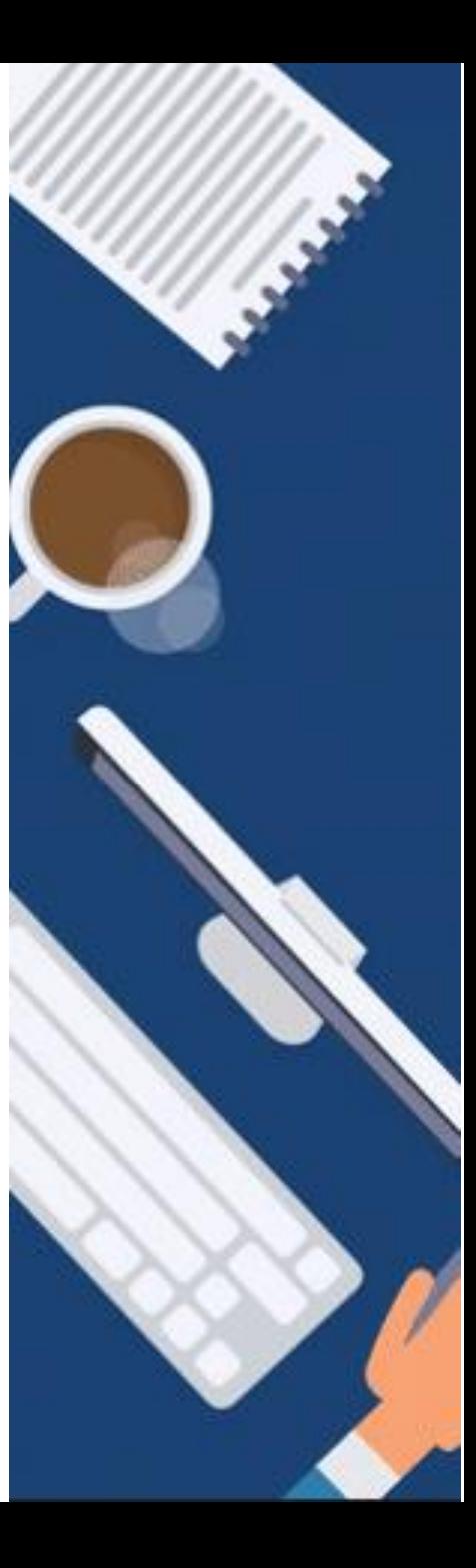

# **2. Warum eine zentrale Lernplattform?**

- Wiederverwendbarkeit von Unterrichtsmaterialien: einmaliger Aufwand und langfristig nutzbar
- ► Unterschiedliche Lerngeschwindigkeiten besser kompensieren: durch das Bereitstellen von Informationen außerhalb der Vorlesungsräume werden unterschiedliche Lerntypen besser erreicht
- ► Sichtbare Lernergebnisse durch Kontroll-und Evaluationsinstrumente
- Einbettung multimedialer und interaktiver Inhalte
- ► Möglichkeit, sich Qualitatives Feedback zu holen
- ► Medienkompetenzförderung
- ► größere Zielgruppe (auch für nicht-Vollzeit Studenten interessant): durch Zeitliche und räumliche Flexibilität  $\rightarrow$  Studenten können auch außerhalb der Vorlesung mit Informationen versorgt werden.

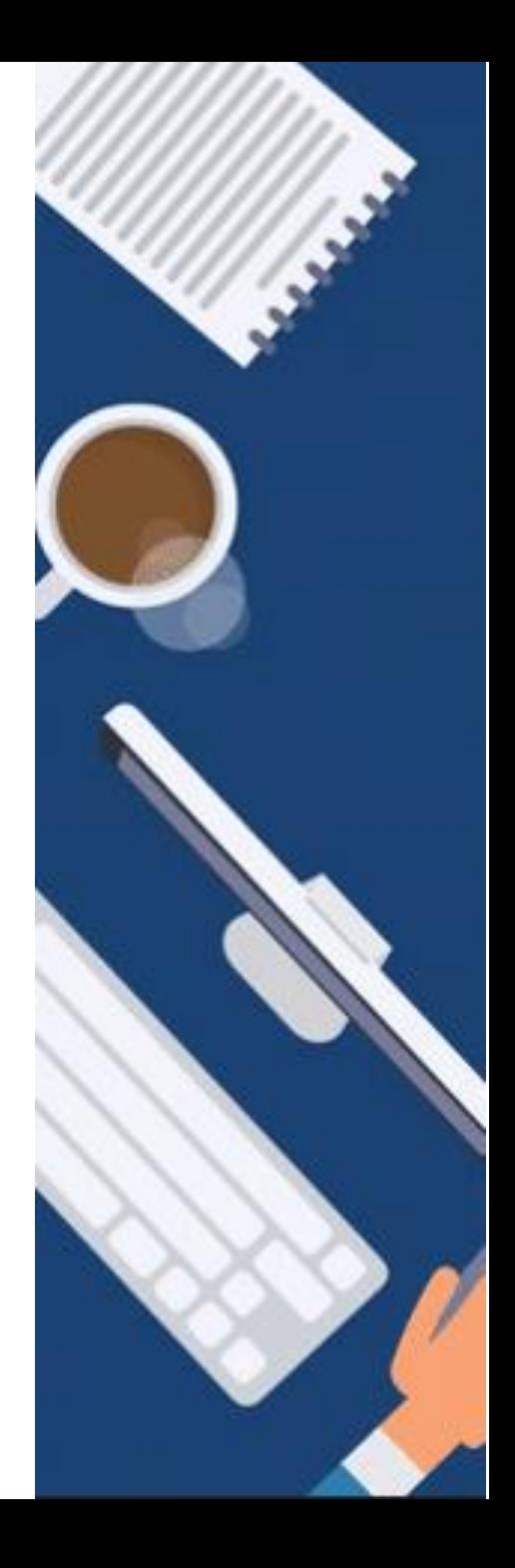

# **3. Erste Schritte / Generelles zur Ansicht**

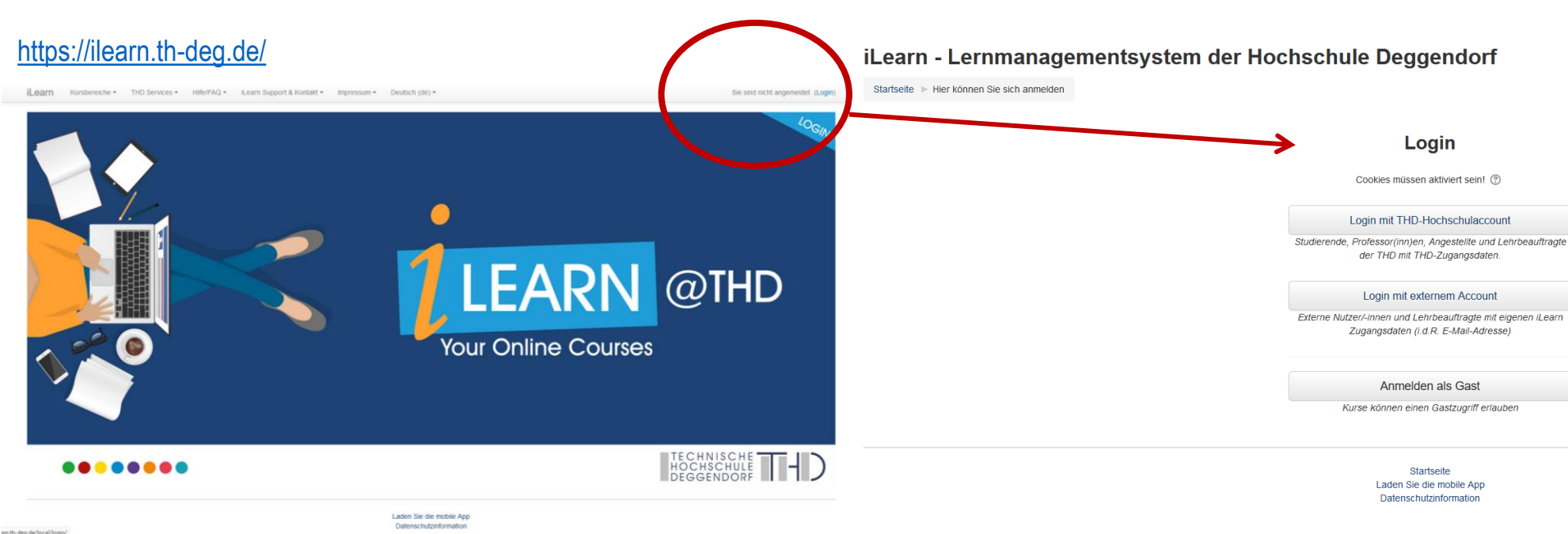

### **Startseite:**

Über Intranet, Website oder über i.lern.th-deg.de aufrufen und mit Edv-Hochschulaccount anmelden. **Falls kein Account besteht, Ticket ans Kompetenzzentrum (elearning.support@th-deg.de)**

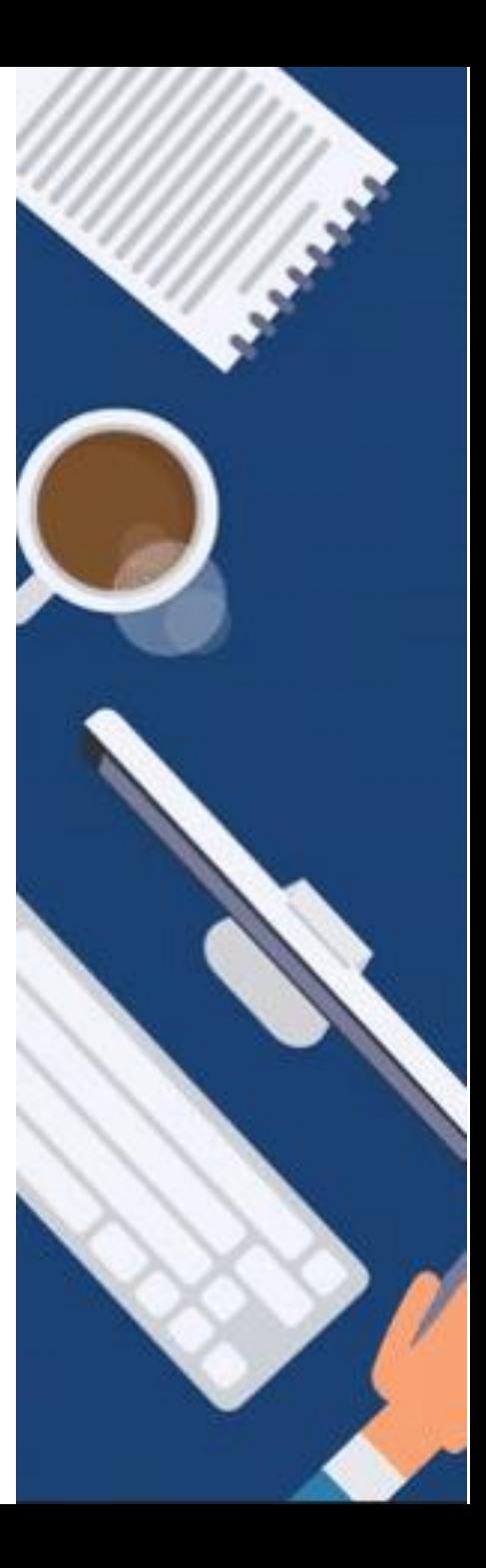

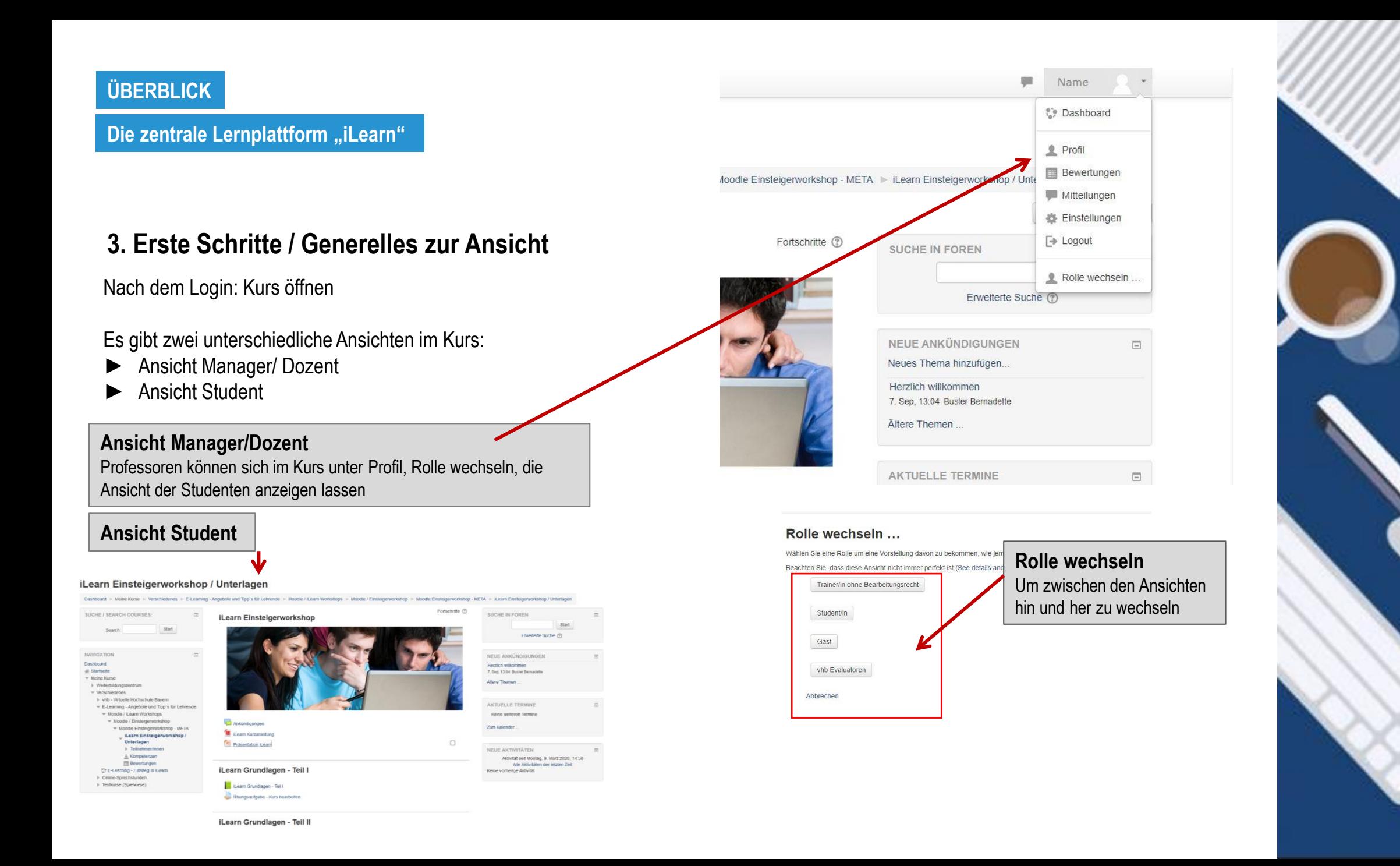

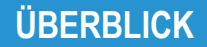

**Einstellungen** Hier können allgemeingültige

werden z.B. Kursname, Kursbeginn Sprache

Kurses

**Bearbeiten ein ausschalten** 

(z.B. iLearn 1)

Aktivitäten

### **Die zentrale Lernplattform "iLearn"**

#### **4. Erste Schritte / Basis (1)** Dashboard +iLearn1-Einstieg Startseite  $\blacktriangledown$  Meine Kurse  $\blacktriangledown$  Verschiedenes E-Learning - Angebote und Tipp's für Lehrende Moodle / iLearn Workshops Moodle / Einsteigerworkshop Moodle Einsteigerworkshop - META Einstellungen gemacht + iLearn1-Fortführung Einsteigerworkshops SS 18 EW Erik Simmel Teilnehmer/innen  $\bigoplus$  **M** iLearnstuff ≜ Kompetenzen **Bewertungen** Für Teilnehmer/innen verborgen like iLearn / Moodle / Vertiefungsworkshop kurze Beschreibung des EINSTELLUNGEN  $\overline{\phantom{a}}$ + Praxisbeispiel  $\Delta \Phi^{\pm}$ ▼ Kurs-Administration **卷 Einstellungen** Bearbeiten ausschalten **Kursabschluss** Mutzer/innen + Tutorium  $F$  Filter **D** Berichte Erst wenn dieser Bereich Setup für Bewertungen aktiv ist können die Themen  $\mathbb{C}^*$  Lernziele <sub>1</sub><sup>+</sup>, Sicherung √ Wiederherstellen **+ Exkursion** Import bearbeitet werden und **@** Teilen 2 Zurücksetzen Fragensammlung hinzugefügt werdenSpeicherorte

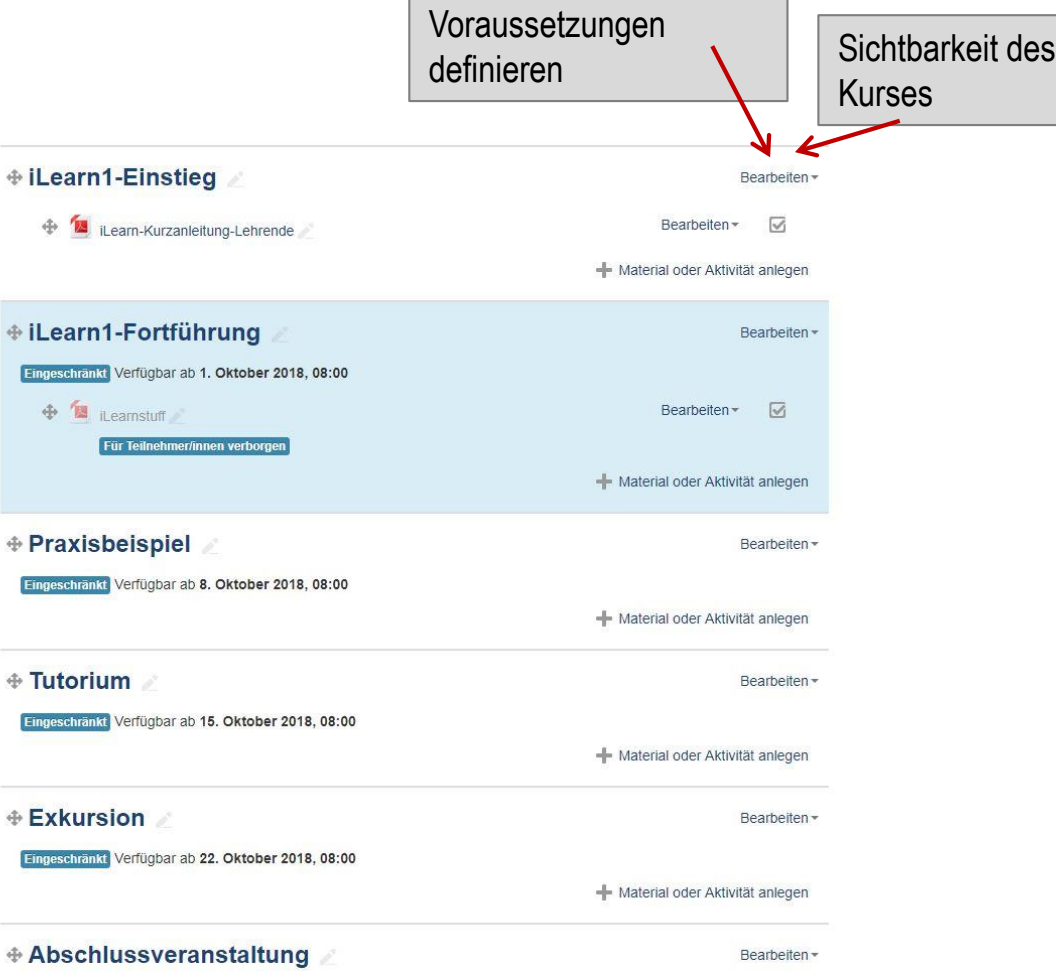

Thema umbenennen u.

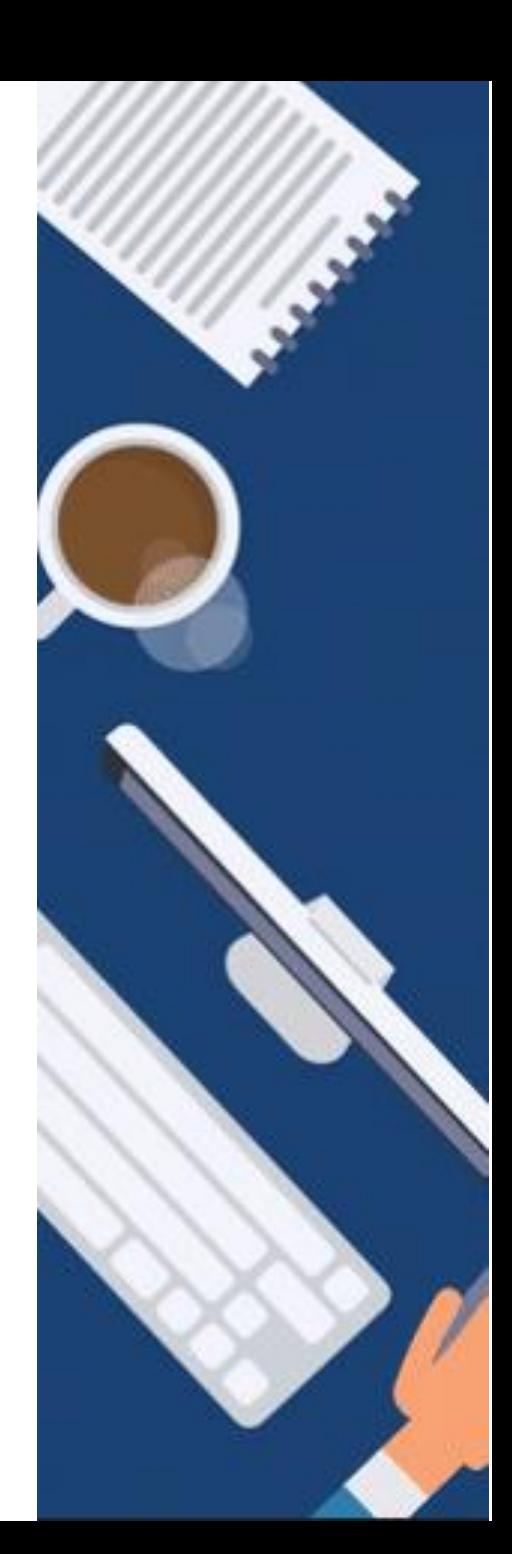

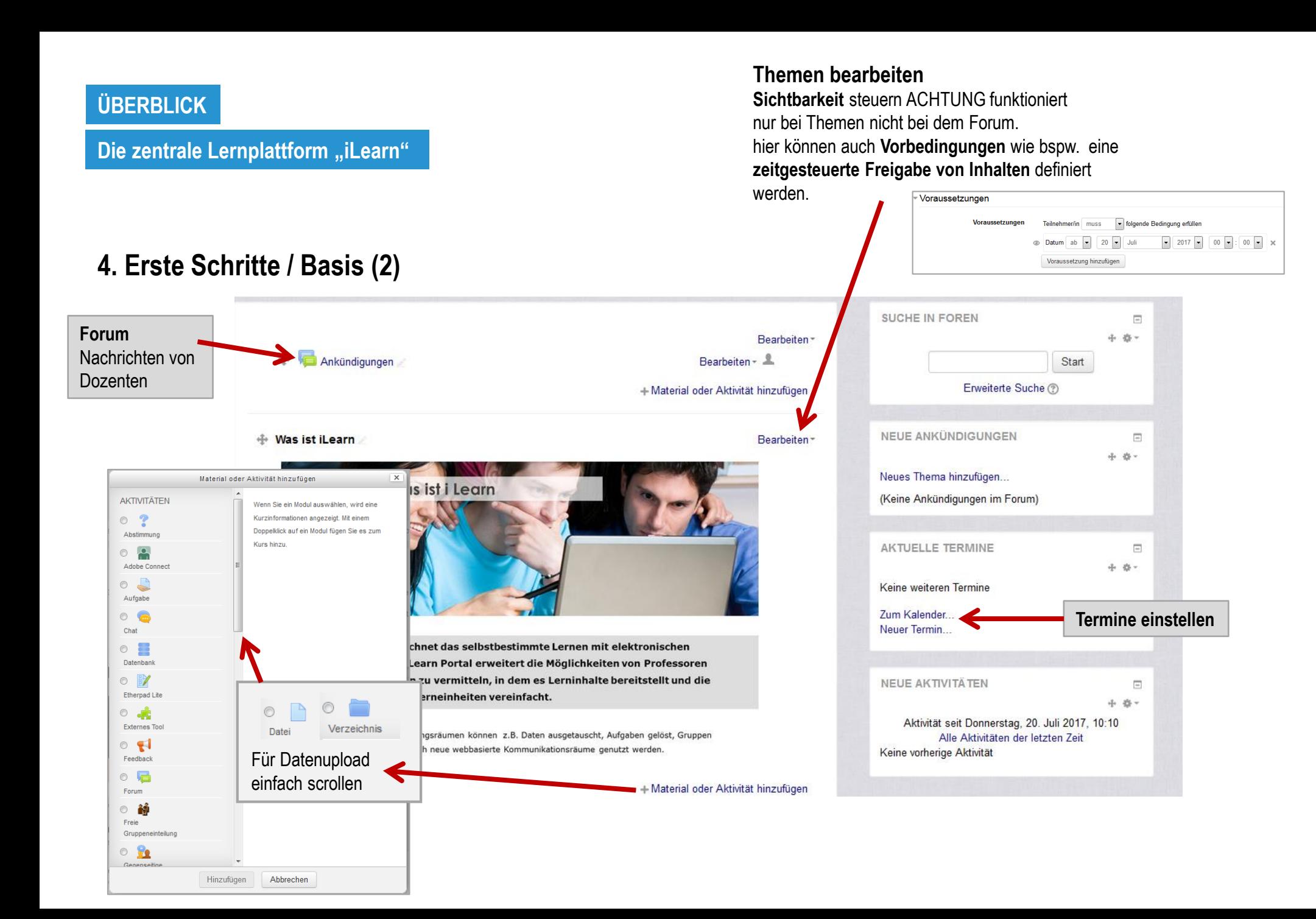

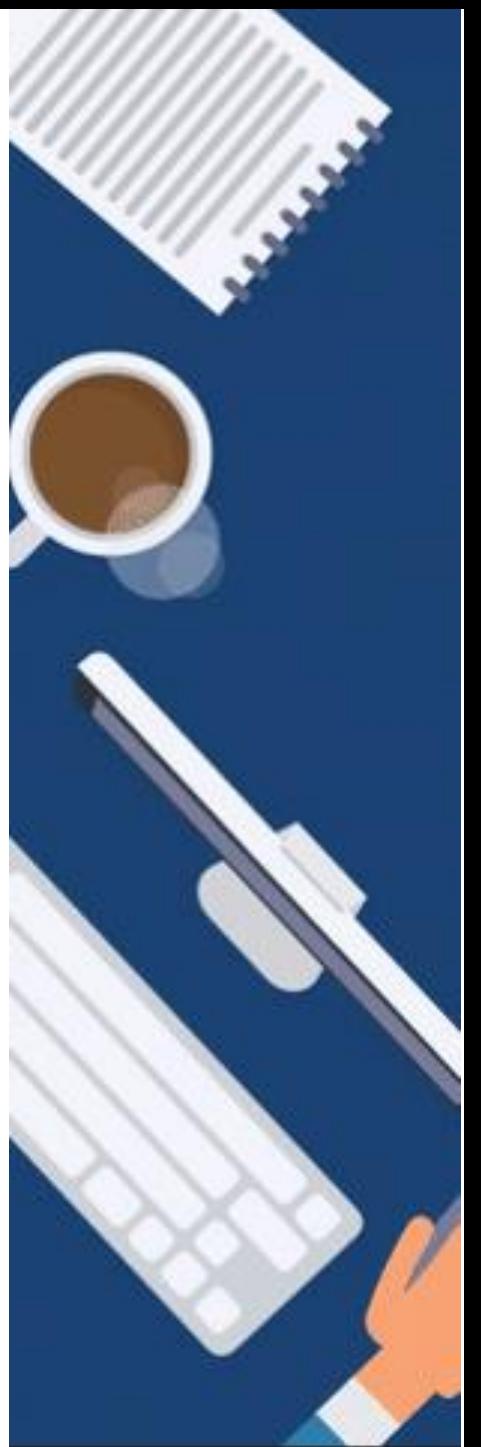

### **ÜBERBLICK**

### **5. Fotos im Kurs einbetten (1)**

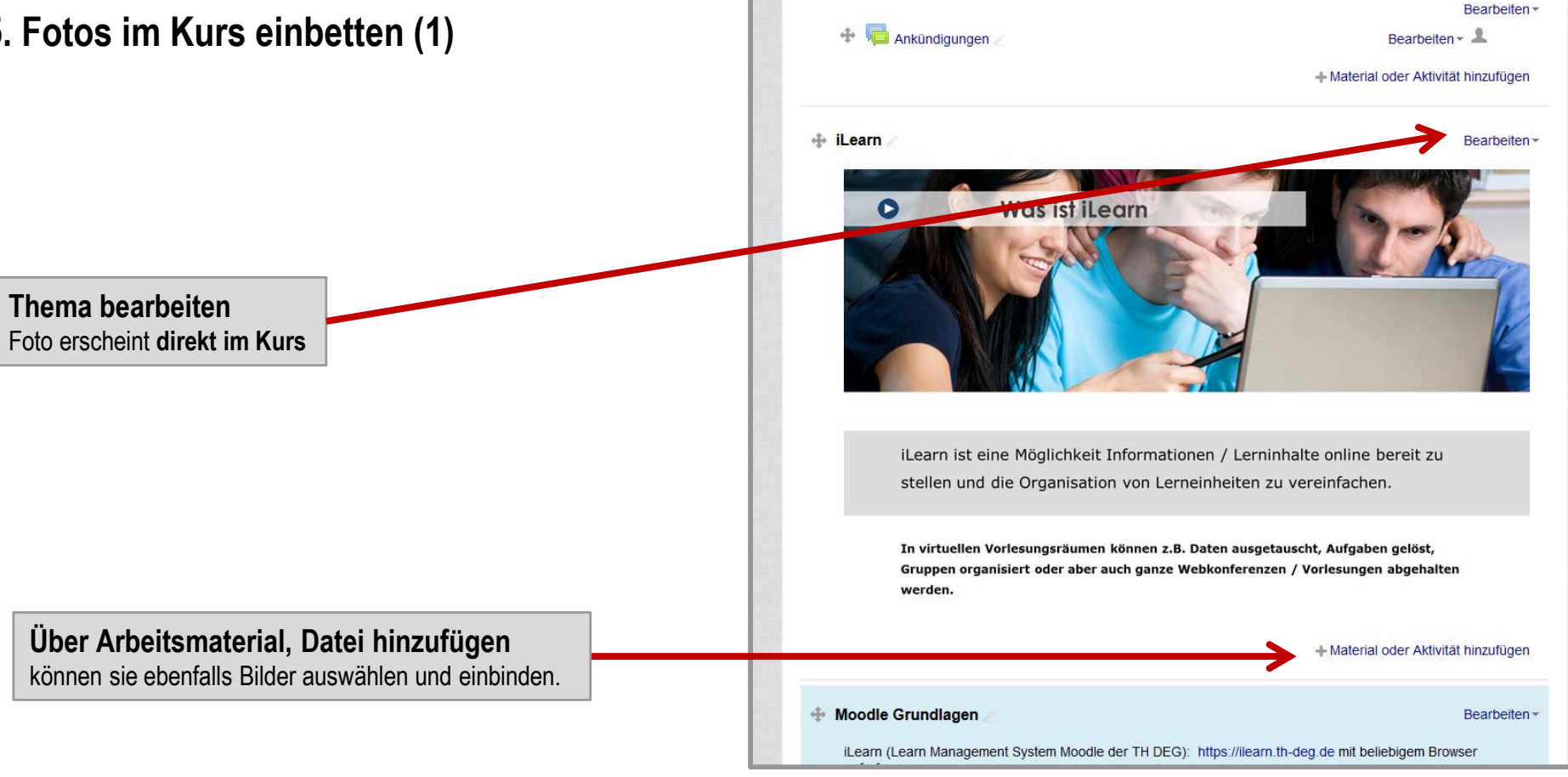

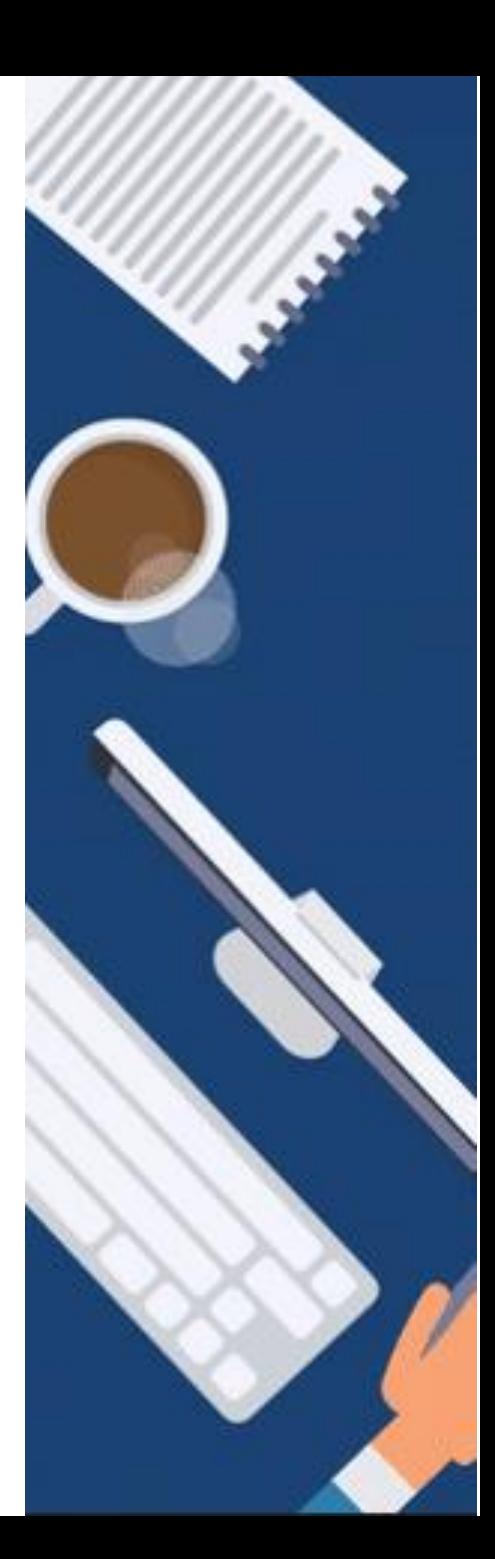

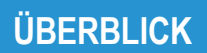

# **5. Fotos im Kurs einbetten (2)**

**Klicken Sie das Foto** an und stellen sie **bei CSS Klasse img- Response** ein. Damit haben sie auf allen Ausgabegeräten eine passende Ansicht.

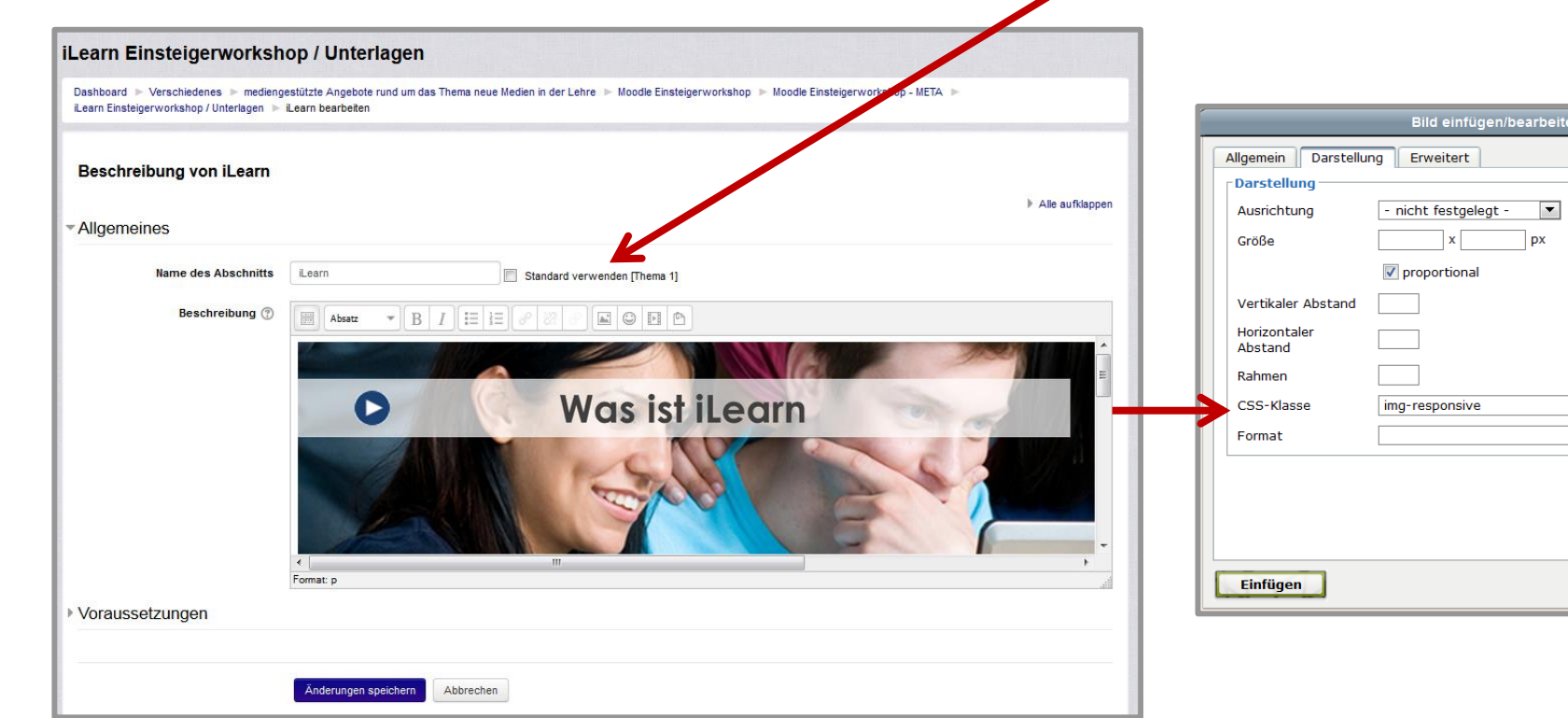

 $\overline{\phantom{0}}$ 

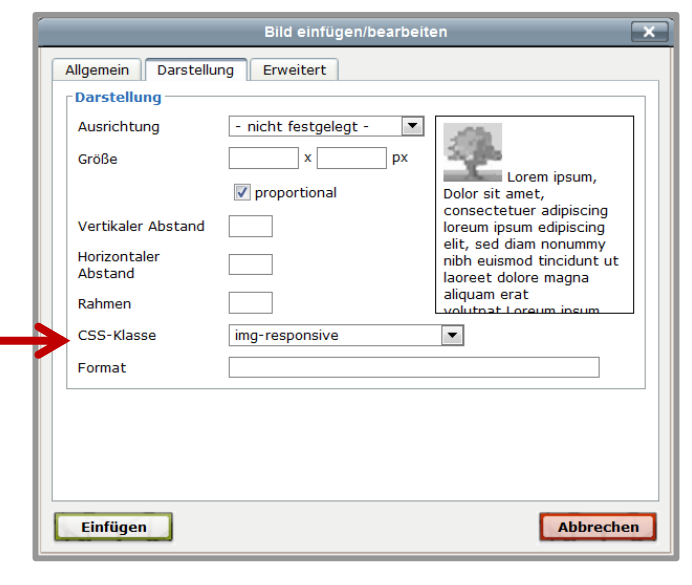

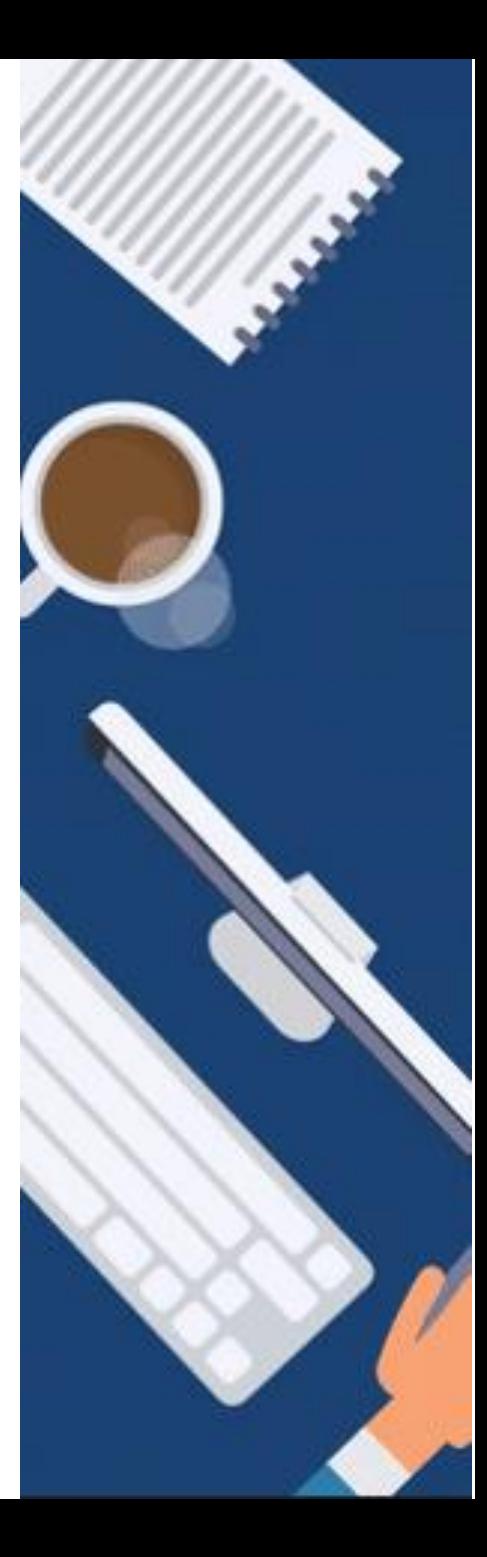

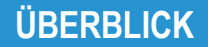

## **6. Kursteilnehmer einschreiben**

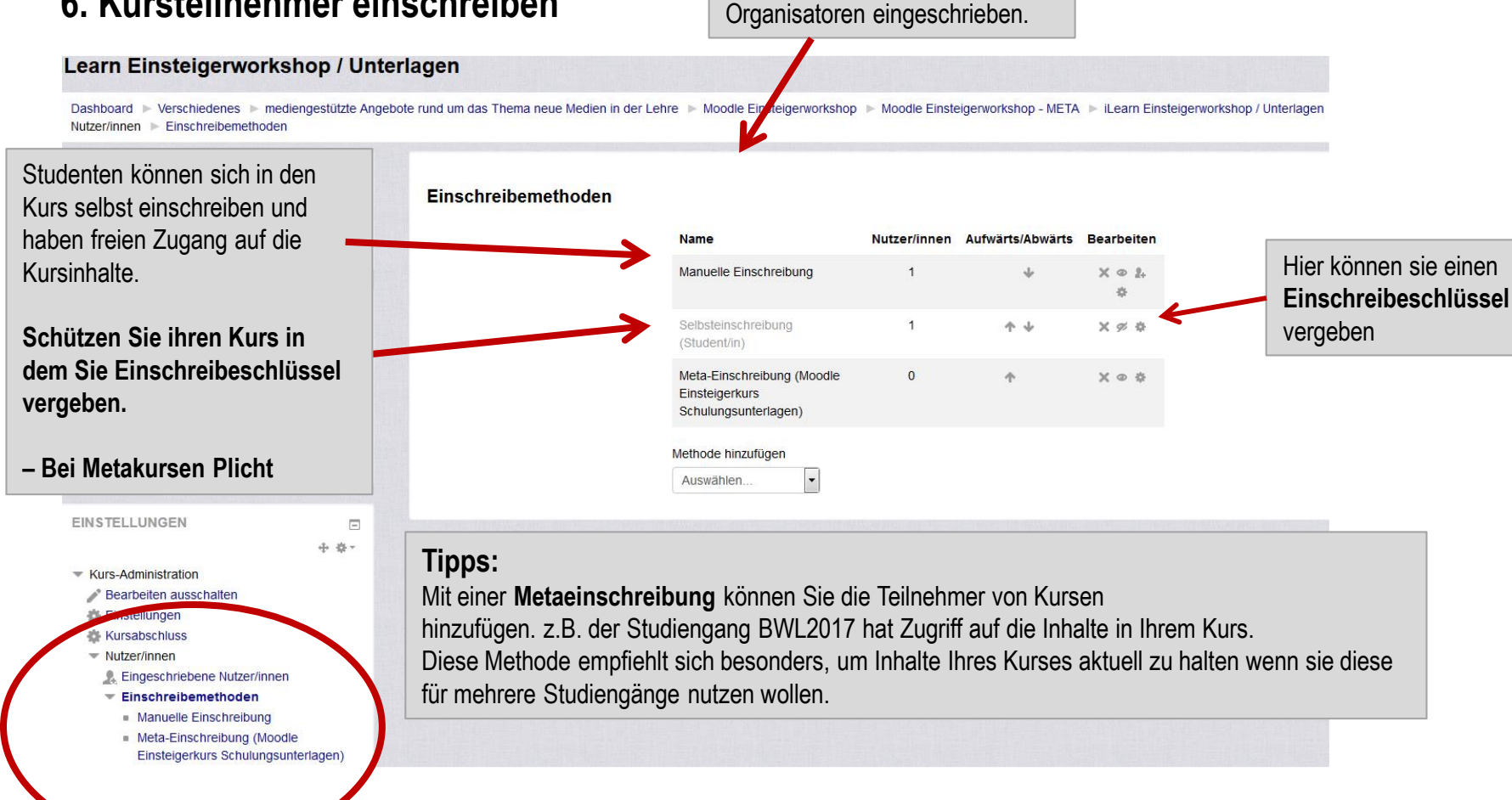

Kursnutzer werden von den Kurs

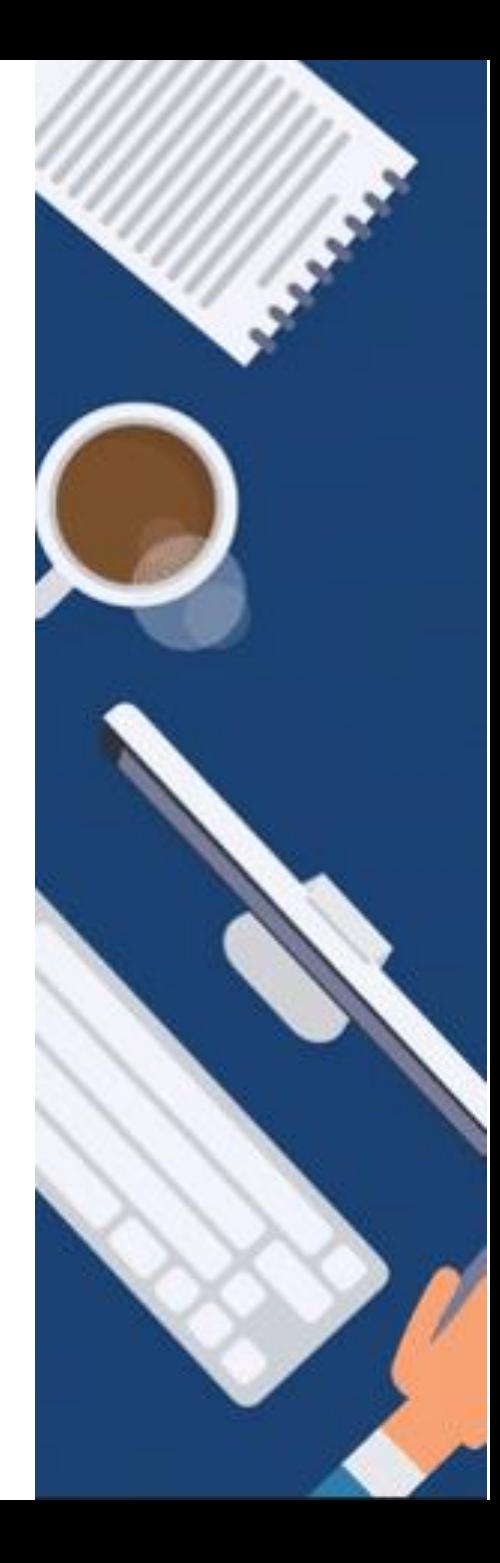

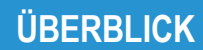

### **Die zentrale Lernplattform "iLearn"**

Präsenz mit Videokonferenz

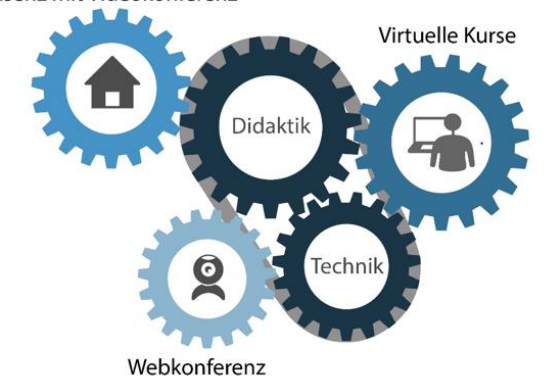

GEFÖRDERT VOM

Bundesministerium<br>für Bildung<br>und Forschung 绿

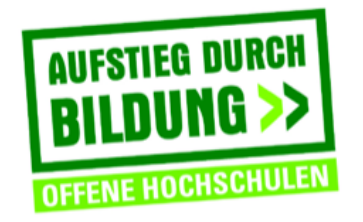

TH Deggendorf - Projekt DEG-DLM2 gefördert durch den Bund-Länder-Wettbewerb "Aufstieg durch Bildung: offene Hochschulen"

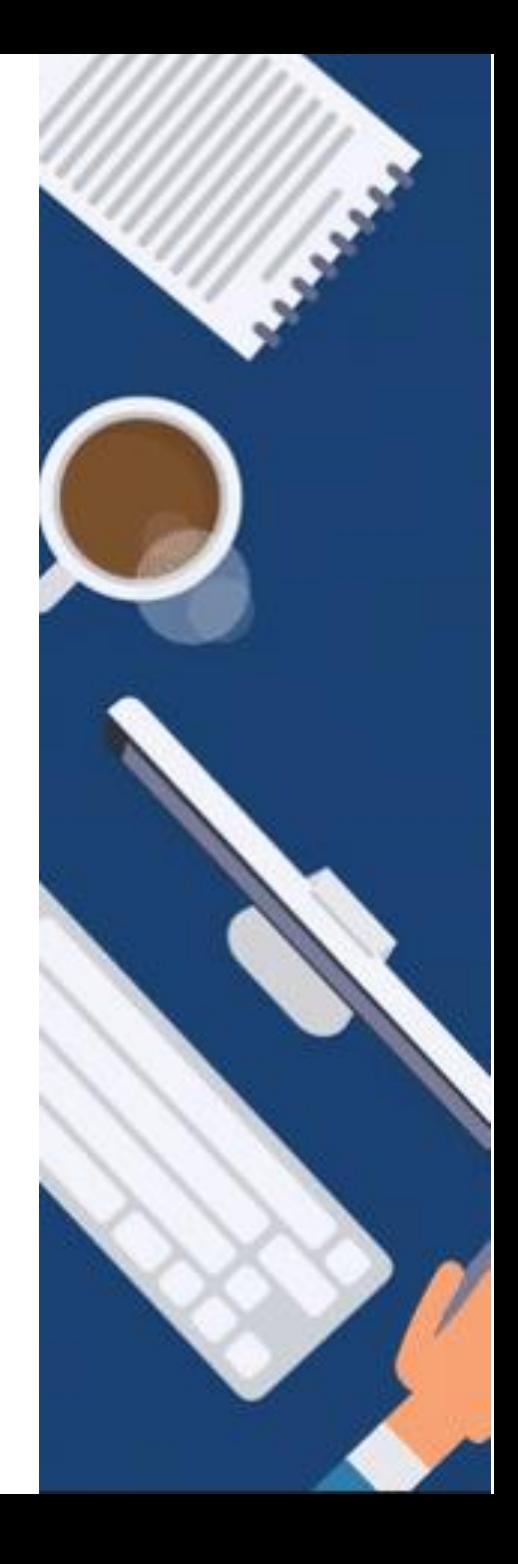